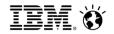

# Introduction to IBM Support and the Client Success Portal

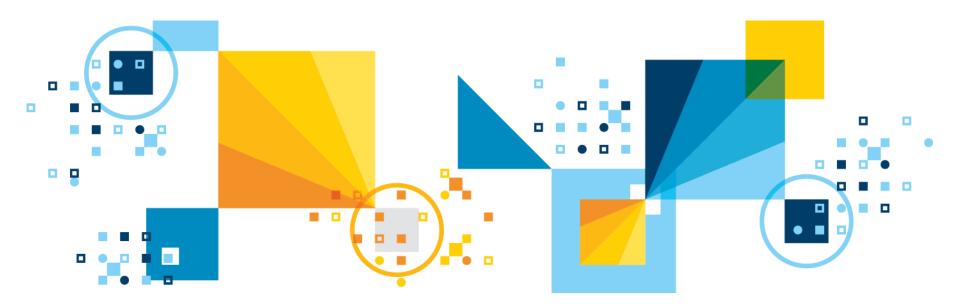

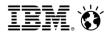

### Welcome!

### Thank you for attending this IBM Support Webinar

To download the Webinar slides, please visit our Customer Center:

http://www-01.ibm.com/software/analytics/varicent/customercenter/webinars.html

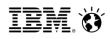

### Agenda

- Support Process
  - Client Success Portal
  - Email
  - Phone
- Knowledge Base & Documentation
- Client Success Portal Walk-Through

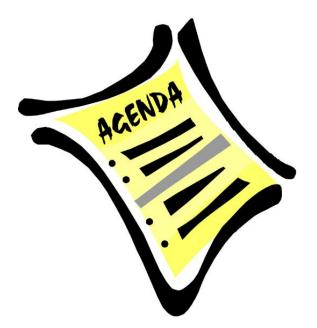

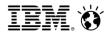

### Support Process – High Level

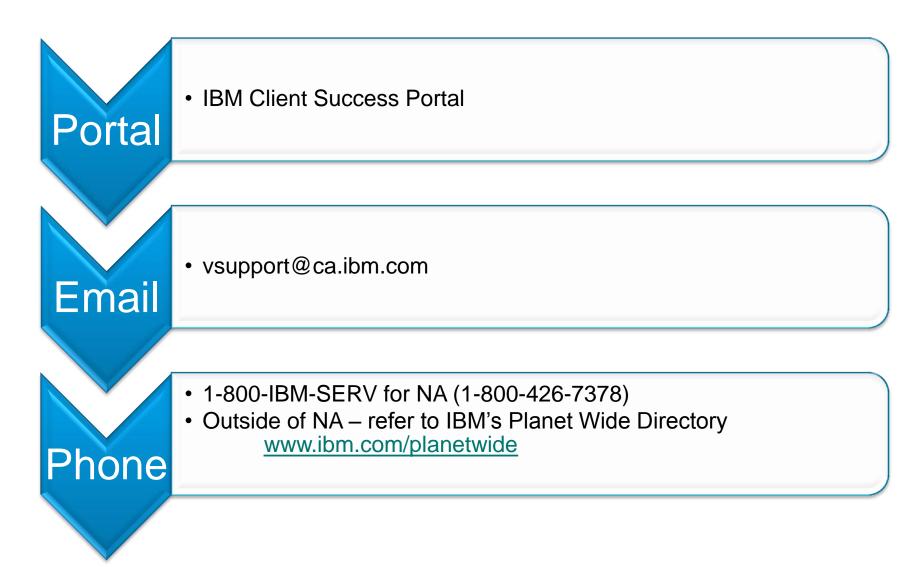

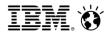

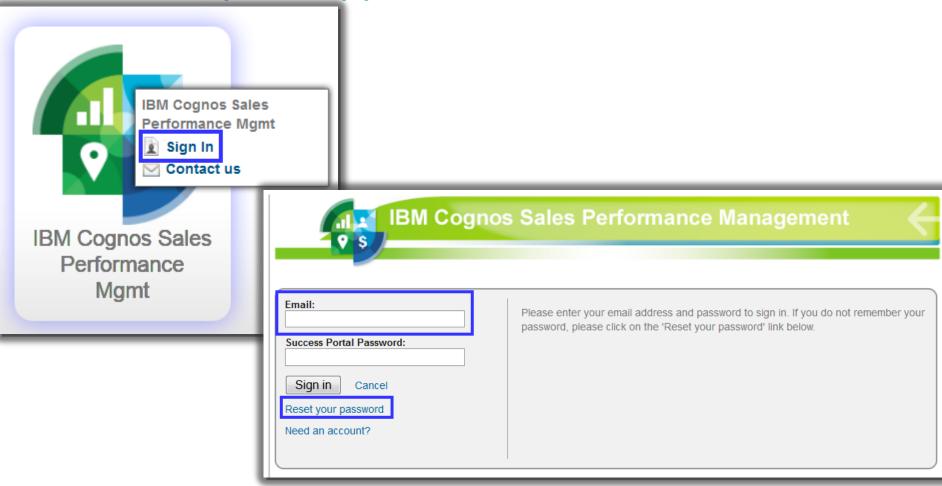

### Open a Support ticket and view existing open/closed tickets

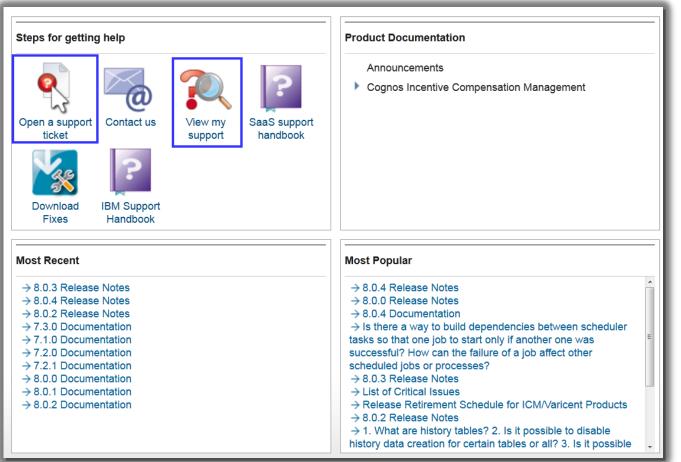

© 2014 IBM Corporation

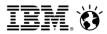

### Open a Support ticket and view existing open/closed tickets

| * Client Record Link:<br>Varicent - Internal - Support                                         | * Full Name:<br>Allison Abraham | * Email:<br>aabraham@ca.ibm.com | Change |
|------------------------------------------------------------------------------------------------|---------------------------------|---------------------------------|--------|
| * Service Offering:                                                                            |                                 |                                 |        |
| Incentive Compensation M                                                                       | lanagement                      | •                               |        |
| * Case Type:                                                                                   |                                 |                                 |        |
| Problem                                                                                        |                                 | •                               |        |
| Customer Severity:                                                                             |                                 |                                 |        |
| Sev 2 - Significant Busine                                                                     | ss Impact                       | •                               |        |
| * Summary(maximum 64,000 cl                                                                    | naracters):                     |                                 |        |
| Can't create a saved                                                                           | limport                         |                                 | . 0    |
| * Details(maximum 64,000 cha<br>When I try to create<br>error message:<br>ERROR: Import direct | a saved impo                    |                                 |        |
| Environment*:                                                                                  |                                 |                                 | ÷.     |
| Select One or More                                                                             |                                 | *                               |        |
| Production<br>QA                                                                               |                                 |                                 |        |
| Development                                                                                    |                                 |                                 |        |
|                                                                                                |                                 |                                 |        |
|                                                                                                |                                 |                                 |        |

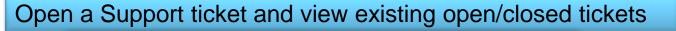

#### Suggested Answers

These suggested answers may help resolve your issue. If you select one to display, it will open in a new popup window. You will not lose what you have already typed.

#### Knowledge Base

Why can't I run local imports created by another administrator on my machine? A local import is local to the computer that created the import. When creating an import, the option in the Import Wizard to Import from my computer creates a local Import. Local imports cannot ...

### In the ICM Admin Client one user (user1) created a saved local import ("Import from my computer" option). Another user (user2) tries to mannualy run the saved local import but the import will fail.

Symptom User2 is not able to run the saved local import created by User1 Cause When a saved local import is created the path to the imported file (excel text file ...) is subjective ...

#### Where are saved import configurations stored?

This saved import file directory that is specified in ICMService.exe.config specifies the place where ICM will look for files to import. It is not a place where saved import configurations are saved. For example: if ...

#### If a table is used in a <u>Saved Import</u> deleting a column from the table requires the <u>Saved</u> Import to be deleted. Is this expected behavior ?

The product is working as per design. If a table has a corresponding Saved Import deleting a field needs the whole Saved Import to be deleted. A Saved Import cannot be modified - it ...

**1** 2 3 >

#### Download

Creating Web Forms

Creating a Presenter Report

Creating Adjustments in Composer

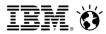

Open a Support ticket and view existing open/closed tickets

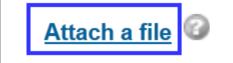

Contact CC List:

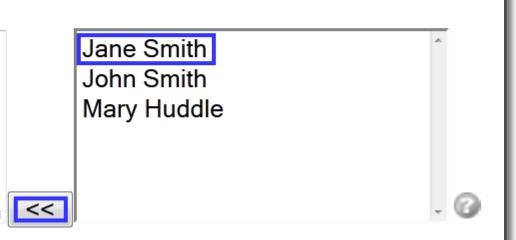

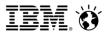

| Open a Suppo                                                      | ort ticket and view existing open/closed tickets                                            |
|-------------------------------------------------------------------|---------------------------------------------------------------------------------------------|
| Get started Get help View my suppo                                | ort                                                                                         |
| Search Knowledge Base Downloads                                   | IBM                                                                                         |
| Offerings<br>Selected Offering<br>IBM Cognos Sales Performance N- | IBM Cognos Sales Performance Management                                                     |
| Open Ticket                                                       | Describe Your Problem Clear                                                                 |
| Contact Us                                                        | Suggested Answers<br>Begin typing your problem above. Possible solutions will appear below. |

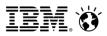

### **Contacting Support via Email**

- Your email will be converted into a ticket
- Default Severity = 3
- You <u>cannot</u> choose the severity level via Email
- Please include the following in your email:
  - Subject Line: Summary of the issue
    - For Example: Cannot import daily transactions
  - Email Body
    - Description of the issue
  - Related attachments (as applicable)
  - Your preferred contact phone number

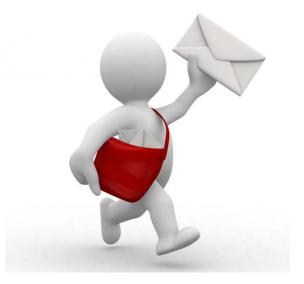

Please go to the Planet Wide Directory and choose your region (http://www.ibm.com/planetwide/index.html#region)

Aruba

Bahamas

tem Support & downloads Industries & solutions Products My IBM **Directory of worldwide** contacts North America Latin America Europe Middle East and Africa Asia Pacific Anguilla Argentina Albania Algeria Afghanistan Antigua and Barbuda Belize Australia Andorra Angola

Bolivia

Brazil

Armenia

Austria

Bahrain

Benin

### **Contacting Support via Phone**

- If you are in North America: 1-800-IBM-SERV (1-800-426-7378)
- If you located outside of North America:

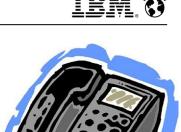

Bangladesh

Bhutan

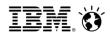

### **Contacting Support via Phone**

- When calling IBM Support, you need to provide the following information:
  - 1. Your IBM Customer Number (ICN)
  - 2. Official Product Name
    - Cognos Incentive Compensation Management
    - Cognos Sales Performance Management
  - 3. Client Name
  - 4. Your Name
  - 5. Phone Number
  - 6. Please include your Support Portal ticket Number

\*Note: the "Call Receive" team will not have any information on your Support Portal ticket number. If you are calling for the first time, they will give you a "PMR" number (5 digit number). If you call again, please reference your assigned PMR number.

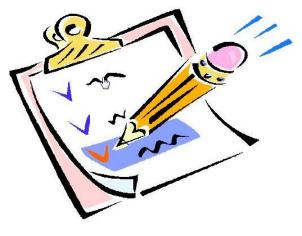

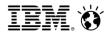

### Severity 1 Procedure / After Hours Support

- 1. Log a ticket via <u>http://support.ibmcloud.com</u>
- 2. Call the Support Line:
  - a) Please provide the following:
    - i. IBM Customer Number (ICN)
    - ii. Client Name
    - iii. Your Name
    - iv. Phone Number
    - v. E-mail Address
    - vi. Business Impact For Example: Need to make payroll, May 12th at 3:00pm EST
    - vii. Ticket Number (From the IBM Client Success Portal)
- 3. Caller needs to be available 24x7 to work with Support to troubleshoot the Sev 1 issue

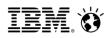

### Agenda

- Support Process
  - Client Success Portal
  - Email
  - Phone
- Knowledge Base & Documentation
- Client Success Portal Walk-Through

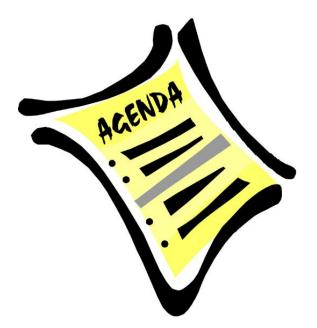

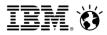

### **Knowledge Base & Documentation**

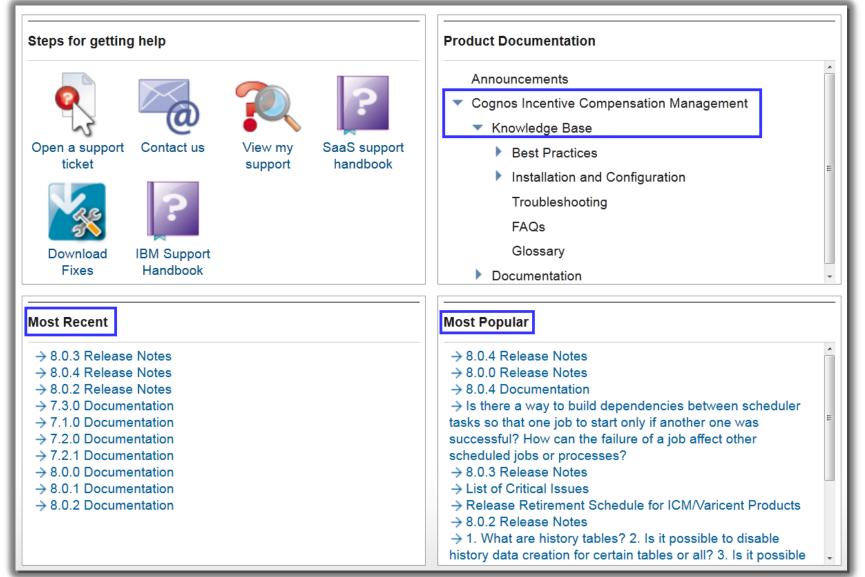

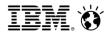

### Knowledge Base & Documentation

| Get star  | ted Get help View my support                                                                                                    |                                                                                                    |          |
|-----------|----------------------------------------------------------------------------------------------------|----------------------------------------------------------------------------------------------------|----------|
| Search Kn | owledge Base Downloads                                                                                                    |                                                                                                    | IBM supp |
|           | Offerings<br>Selected Offering<br>IBM Cognos Sales Performa                                                                                                    | IBM Cognos Sales Performance Management                                                                                                    | ÷        |
|           | Search<br>Advanced Search                                                                                                    | Cognos Incentive Compensation Management > Knowledge Base                                                                                                    |          |
|           | Announcements<br>Cognos Incentive Compensat<br>Management<br>Knowledge Base<br>Best Practices<br>Installation and Configu<br>Troubleshooting<br>FAQs<br>Glossary<br>Documentation | Knowledge Base         Best Practices         ICM Web After an ICM Web Portal user session    Installation and Configuration General A scheduled task fails to run at the preset time |          |

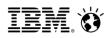

### Agenda

- Support Process
  - Client Success Portal
  - Email
  - Phone
- Knowledge Base & Documentation
- Client Success Portal Walk-Through

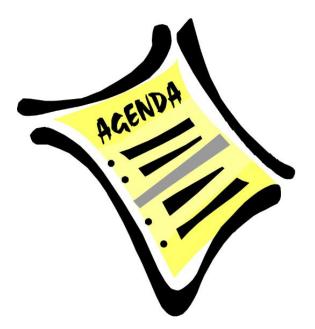

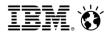

### **IBM Client Success Portal Walk-Through**

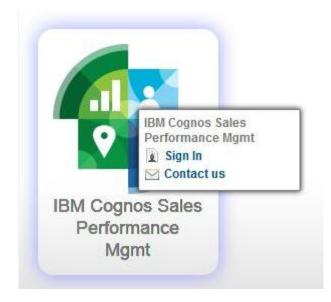

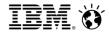

### **IBM** Software

# Vision2014

Drive Growth. Manage Risk. Optimize Performance.

May 18-21, 2014 | JW Marriott Grande Lakes, Orlando, Florida

ibm.com/software/analytics/vision/

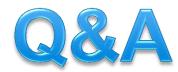

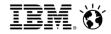

# Thank you!